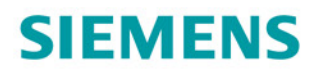

# **SINAMICS**

# **SINAMICS G130**

基本操作面板 20 (BOP20)

操作说明

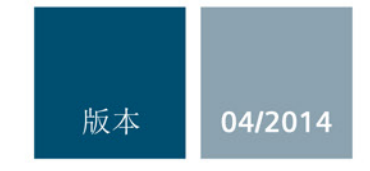

Answers for industry.

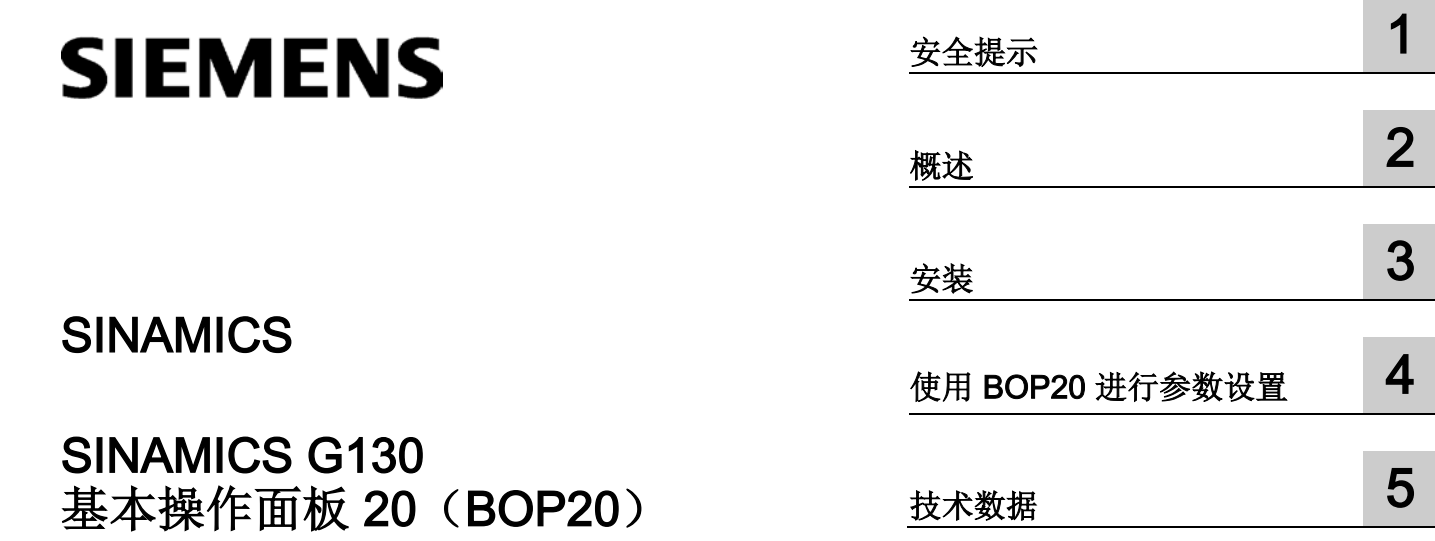

操作说明

控制版本V4.7

#### 法律资讯

#### 警告提示系统

为了您的人身安全以及避免财产损失,必须注意本手册中的提示。人身安全的提示用一个警告三角表示,仅 与财产损失有关的提示不带警告三角。警告提示根据危险等级由高到低如下表示。

#### 危险

表示如果不采取相应的小心措施, 将会导致死亡或者严重的人身伤害。

#### 警告

表示如果不采取相应的小心措施,可能导致死亡或者严重的人身伤害。

#### 小心

表示如果不采取相应的小心措施,可能导致轻微的人身伤害。

#### 注意

表示如果不采取相应的小心措施,可能导致财产损失。

当出现多个危险等级的情况下,每次总是使用最高等级的警告提示。如果在某个警告提示中带有警告可能导 致人身伤害的警告三角,则可能在该警告提示中另外还附带有可能导致财产损失的警告。

#### 合格的专业人员

本文件所属的产品/系统只允许由符合各项工作要求的合格人员进行操作。其操作必须遵照各自附带的文件说 明,特别是其中的安全及警告提示。

由于具备相关培训及经验,合格人员可以察觉本产品/系统的风险,并避免可能的危险。

#### 按规定使用Siemens 产品

请注意下列说明:

#### 警告

#### Siemens

产品只允许用于目录和相关技术文件中规定的使用情况。如果要使用其他公司的产品和组件,必须得到 Siemens

推荐和允许。正确的运输、储存、组装、装配、安装、调试、操作和维护是产品安全、正常运行的前提。必 须保证允许的环境条件。必须注意相关文件中的提示。

#### 商标

所有带有标记符号 ® 的都是西门子股份有限公司的注册商标。本印刷品中的其他符号可能是一些其他商标。 若第三方出于自身目的使用这些商标,将侵害其所有者的权利。

#### 责任免除

我们已对印刷品中所述内容与硬件和软件的一致性作过检查。然而不排除存在偏差的可能性,因此我们不保 证印刷品中所述内容与硬件和软件完全一致。印刷品中的数据都按规定经过检测,必要的修正值包含在下一 版本中。

# 目录

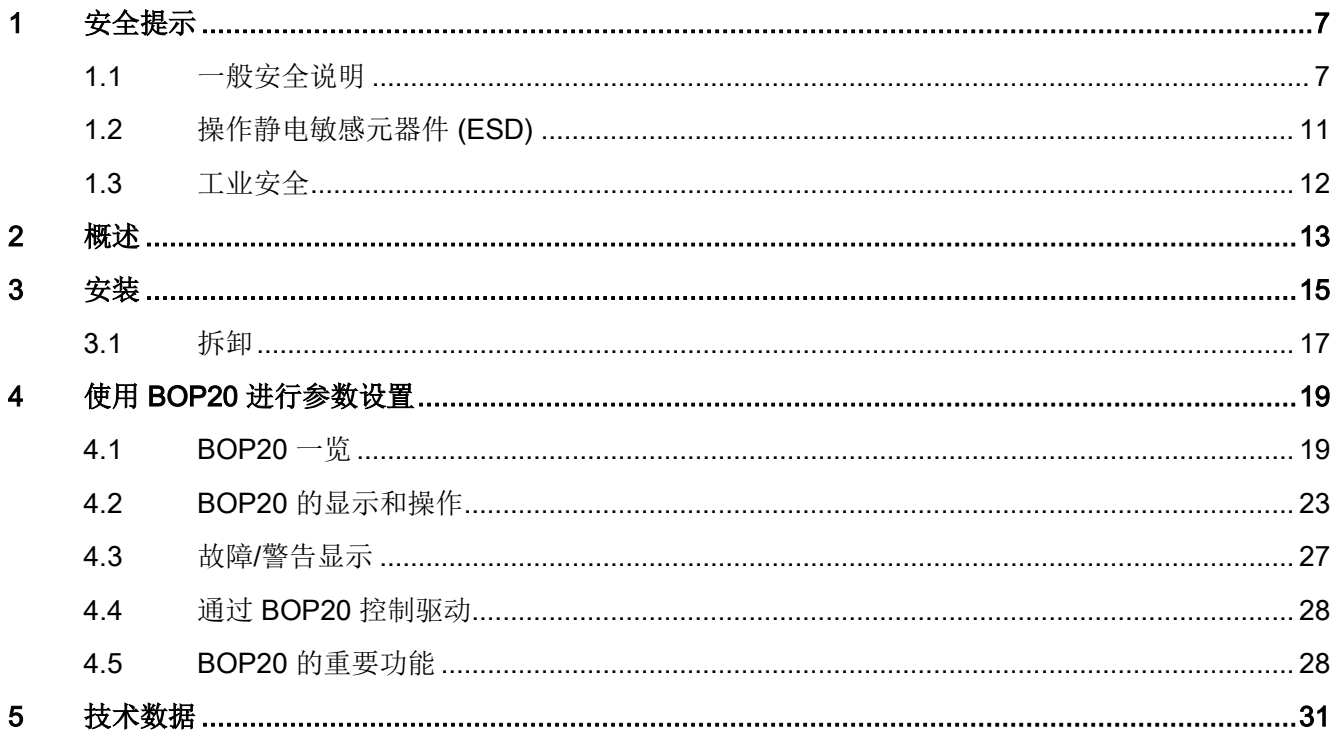

# <span id="page-6-0"></span>安全提示 2008年1月11日 1月11日 1月11日 1月11日 1月11日 1月11日 1月11日 1月11日 1月11日 1月11日 1月11日 1月11日 1月11日 1月11日 1月11日 1月11日 1月11日 1月11日 1月11日 1月11日 1月11日 1月11日 1月11日 1月11日 1月11日 1月11日 1月11日 1月11日 1月11日 1月11日 1月11日 1月11日 1月11日 1月11日 1月11日 1月

# <span id="page-6-1"></span>1.1 一般安全说明

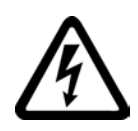

#### 危险

#### 接触带电部件和其他能源供给会引发生命危险

接触带电部件会造成人员重伤, 甚至死亡。

- 只有专业人员才允许在电气设备上作业。
- 在所有作业中必须遵守本国的安全规定。

通常有六项安全步骤:

- 1. 做好断电的准备工作,并通知会受断电影响的组员。
- 2. 断开设备电源。
	- 关闭设备。
	- 请等待至警告牌上说明的放电时间届满。
	- 确认导线与导线之间和导线与接地线之间无电压。
	- 确认辅助电压回路已断电。
	- 确认电机无法运动。
- 3. 检查其他所有危险的能源供给,例如:压缩空气、液压、水。
- 4. 断开所有危险的能源供给,措施比如有:闭合开关、接地或短接或闭合阀门。
- 5. 确定能源供给不会自动接通。
- 6. 确保正确的设备已经完全闭锁。

结束作业后以相反的顺序恢复设备的就绪状态。

## 警告

#### 连接了不合适的电源所产生的危险电压可引发生命危险

在出现故障时,接触带电部件可能会造成人员重伤, 甚至是死亡。

• 所有的连接和端子只允许使用可以提供 SELV(Safety Extra Low Voltage: 安全低压) 或 PELV(Protective Extra Low Voltage:保护低压) 输出电压的电源。

1.1 一般安全说明

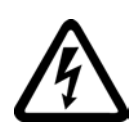

# 警告

#### 接触损坏设备上的带电压部件可引发生命危险

未按规定操作设备可能会对其造成损坏。

设备损坏后,其外壳或裸露部件可能会带有危险电压,接触外壳或这些裸露部件可能会 导致重伤或死亡。

- 在运输、存放和运行设备时应遵循技术数据中给定的限值。
- 不要使用已损坏的设备。

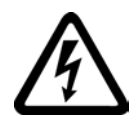

# 警告

#### 电缆屏蔽层未接地可引起电击从而导致生命危险

电缆屏蔽层未接地时,电容超临界耦合可能会出现致命的接触电压。

• 电缆屏蔽层和未使用的功率电缆芯线至少有一侧通过接地的外壳接地。

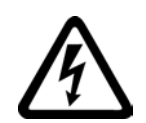

# 警告

#### 未接地可引起电击从而导致生命危险

防护等级 I

的设备缺少安全接地连接或连接出错时,在其裸露的部件上会留有高压,接触该部件会 导致重伤或死亡。

• 按照规定对设备进行接地。

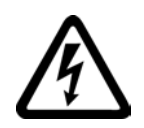

# 警告

#### 运行时断开插接可引发电击危险

运行时断开插接所产生的电弧可引起重伤或死亡。

• 如果没有明确说明可以在运行时断开插接,则只能在断电时才能断开连接。

# 警告

#### 外壳大小空间不足可引起火灾从而导致生命危险

明火和烟雾可引起重大人员伤亡或财产损失。

- 没有保护外壳的设备应安装在金属机柜中(或采取相同效果的措施进行保护),以避 免设备内外部接触明火。
- 确保烟雾能经所设通道排出。

安全提示

1.1 一般安全说明

## 警告

#### 使用移动无线电装置或移动电话时机器的意外运动可引发生命危险

在距离本组件大约 2 m 的范围内使用发射功率大于 1 W 的移动无线电设备或移动电话时,会导致设备功能故障,该故障会对设备功能安全产生 影响并能导致人员伤亡或财产损失。

• 关闭设备附近的无线电设备或移动电话。

# 警告

#### 绝缘过载可引起火灾从而导致生命危险

在 IT 电网中接地会使电机绝缘增加负荷。 绝缘失效可产生烟雾,引发火灾,从而造成人身伤害。

- 使用可以报告绝缘故障的监控设备。
- 尽快消除故障,以避免电机绝缘过载。

# 警告

#### 通风不足会引起过热、引发火灾,从而导致生命危险

通风空间不足会导致过热,产生烟雾,引发火灾,从而造成人身伤害。 此外,设备/系统故障率可能会因此升高,使用寿命缩短。

• 组件之间应保持规定的最小间距,以便通风。 最小间距参见外形尺寸图或各个章节开头各个产品的特殊安全说明。

# 警告

#### 缺少警示牌或警示牌不清晰可导致事故

缺少警示牌或或警示牌不清晰可能会导致人员重伤,甚至是死亡。

- 根据文档检查警示牌的完整性。
- 为组件安装警示牌,必要时安装本国语言的警示牌。
- 替换掉不清晰的警示牌。

1.1 一般安全说明

#### 注意

#### 不符合规定的电压/绝缘检测可损坏设备

不符合规定的电压/绝缘检测可导致设备损坏。

• 进行机器/设备的电压/绝缘检测前应先断开设备,因为所有的变频器和电机在出厂时 都已进行过高压检测,所以无需在机器/设备内再次进行检测。

#### 说明

#### 使用 UL 认证系统认证的铜导线

UL 认证系统只能采用 60/75°C 铜导线。

安全提示

1.2 操作静电敏感元器件 (ESD)

# <span id="page-10-0"></span>1.2 操作静电敏感元器件 (ESD)

注意

静电敏感元器件 (ESD)

是可被静电场或静电放电损坏的元器件、集成电路、电路板或设备。

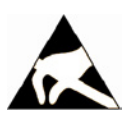

#### 电场或静电放电可损坏设备

电场或静电放电可能会损坏单个元件、集成电路、模块或设备,从而导致功能故障。

- 仅允许使用原始产品包装或其他合适的包装材料(例如:导电的泡沫橡胶或铝箔)包 装、存储、运输和发运电子元件、模块和设备。
- 只有采取了以下接地措施之一,才允许接触元件、模块和设备:
	- 佩戴防静电腕带
	- 在带有导电地板的防静电区域中穿着防静电鞋或配带防静电接地带
- 电子元件、模块或设备只能放置在导电性的垫板上(带防静电垫板的工作台、导电的 防静电泡沫材料、防静电包装袋、防静电运输容器)。

下图中对必要的 ESD 防护措施再次进行了说明:

- $a =$ 导电地面
- b = ESD 工作台
- $c = ESD$ 鞋
- d = ESD 工作服
- e = ESD 腕带
- f = 机柜接地
- g = 与导电地面的连接

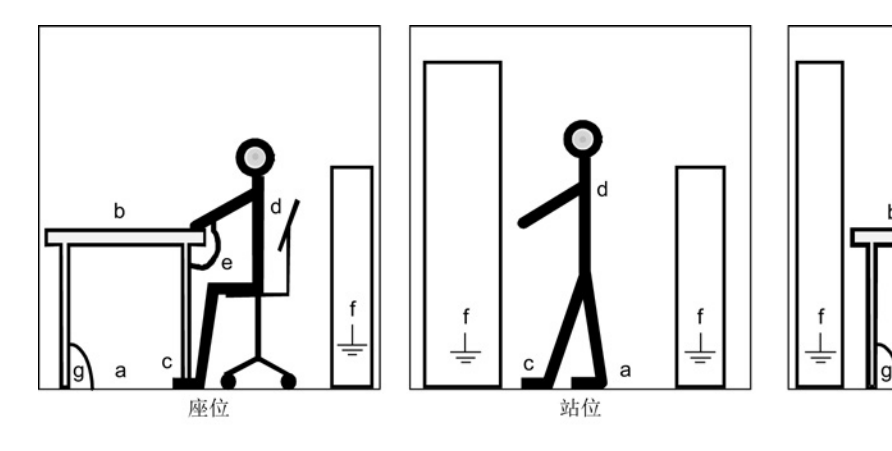

图 1-1 ESD 防护措施

站位/座位

1.3 工业安全

<span id="page-11-0"></span>1.3 工业安全

#### 说明

#### 工业安全

西门子为其产品及解决方案提供工业安全功能,以支持工厂、解决方案、机器、设备和/ 或网络的安全运行。 这些功能是整个工业安全机制的重要组成部分。 有鉴于此,西门子不断对产品和解决方案进行开发和完善。西门子强烈建议您定期了解产 品更新和升级信息。

此外,要确保西门子产品和解决方案的安全操作,还须采取适当的预防措施(例如:设备 单元保护机制),并将每个组件纳入先进且全面的工业安全保护机制中。

可能使用的所有第三方产品须一并考虑。 更多有关工业安全的信息,请访问 网址 [\(http://www.siemens.com/industrialsecurity\)](http://www.siemens.com/industrialsecurity)。

要及时了解有关产品的更新和升级信息,请订阅相关产品的时事通讯。 更多相关信息请访问 网址 [\(http://support.automation.siemens.com\)](http://support.automation.siemens.com/)。

# 警告

#### 篡改软件会引起不安全的驱动状态从而导致危险

篡改软件(如:病毒、木马、蠕虫、恶意软件)可使设备处于不安全的运行状态,从而 可能导致死亡、重伤和财产损失。

- 请使用最新版软件。 相关信息和新闻请访问 网址 [\(http://support.automation.siemens.com\)](http://support.automation.siemens.com/)。
- 根据当前技术版本,将自动化组件和驱动组件整合至设备或机器的整体工业安全机制 中。

更多相关信息请访问 网址 [\(http://www.siemens.com/industrialsecurity\)](http://www.siemens.com/industrialsecurity)。

• 在整体工业安全机制中要注意所有使用的产品。

<span id="page-12-0"></span>描述

基本操作面板 BOP20 是一款简易操作面板,有六个按键和一个带有背光的屏幕。 BOP20 可以安装在 SINAMICS 控制单元上进行操作。 使用 BOP20, 您可以:

- 输入参数和激活功能
- 查看运行状态、参数、报警和故障

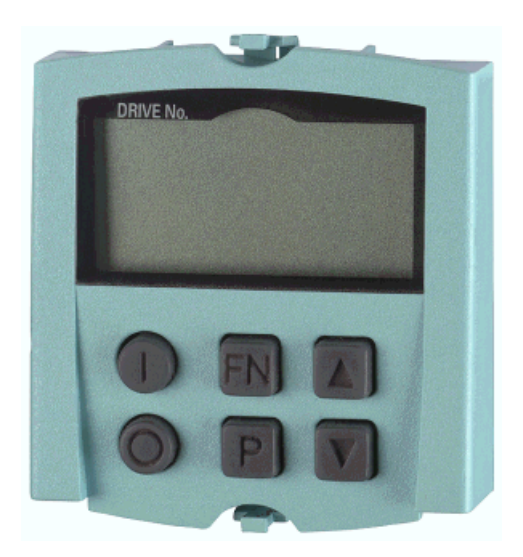

图 2-1 BOP20

<span id="page-14-0"></span>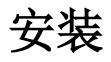

下面的图片和步骤展示了如何将基本操作面板 20 (BOP20)安装到控制单元上。

#### 注意

#### 控制单元上 BOP20 接口因扭曲产生的损坏

如果 BOP20 在插入或拔出时倾斜,可能会损坏 BOP20 的接口。

• 注意 BOP20 要保持垂直地插入控制单元或者从上面拔出,不要向上或者向下倾斜。

1.3 工业安全

| RDY<br>COM<br>OPT<br>X127<br>Ŧ                  | RDY<br>COM<br>ï<br>OPT<br>X127                   |
|-------------------------------------------------|--------------------------------------------------|
| 1. 轻轻按下两个卡扣, 取下保护片。                             | 2. 将存储卡插入到规定的插槽上。                                |
| RDY<br>COM<br>ī.<br><b>OPT</b><br>X127          | RDY<br>COM<br>¢<br><b>OPT</b><br>X127<br>II<br>ŧ |
| 3. 按下 BOP20 上的定位卡块并且直着将<br>BOP20 推进, 直到听到卡紧的声音。 | CU320-2 DP 上安装了 BOP20                            |

表格 3-1 基本操作面板 BOP20 的安装方式, 以 CU320-2 DP 为例

# <span id="page-16-0"></span>3.1 拆卸

在从控制单元上拆下 BOP20 时要注意:

- 1. 同时按下 BOP20 的两个卡扣。
- 2. 总是直着拔出 BOP20。不要从下面掀起 BOP20,否则会损坏它背面的端子。

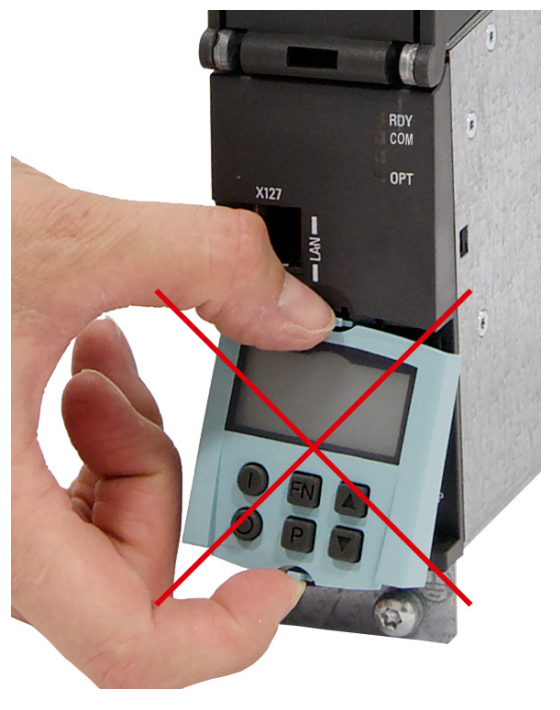

图 3-1 BOP20 的错误拆卸方式, 以 CU320-2 DP为例

安装

3.1 拆卸

# <span id="page-18-0"></span>使用 BOP20 进行参数设置 4

## <span id="page-18-1"></span>4.1 BOP20 一览

## 显示与按键一览

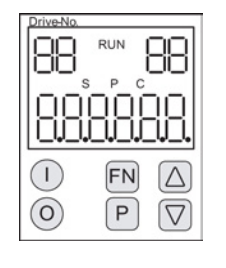

图 4-1 显示与按键一览

### 显示信息

表格 4- 1 显示

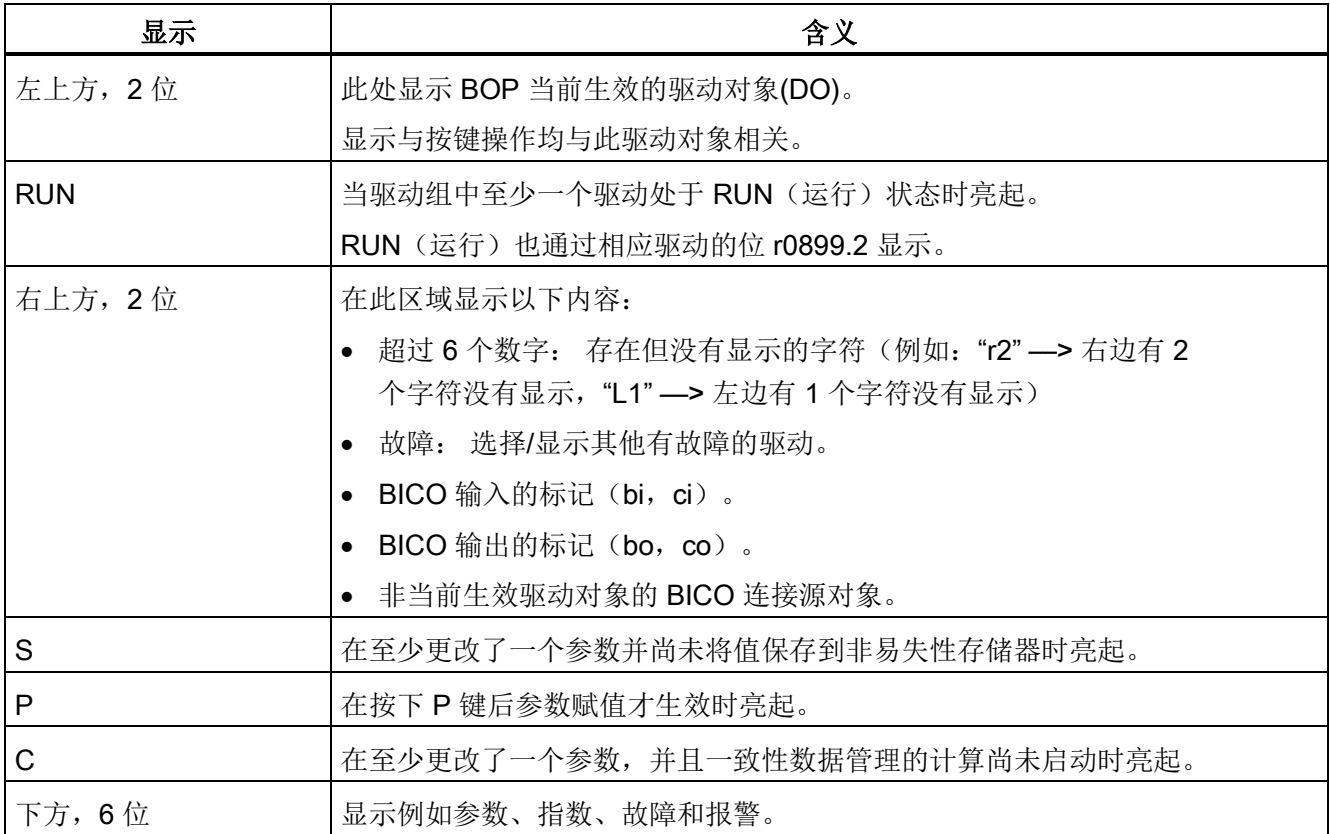

使用 BOP20 进行参数设置

4.1 BOP20 一览

#### 按键信息

表格 4- 2 按键

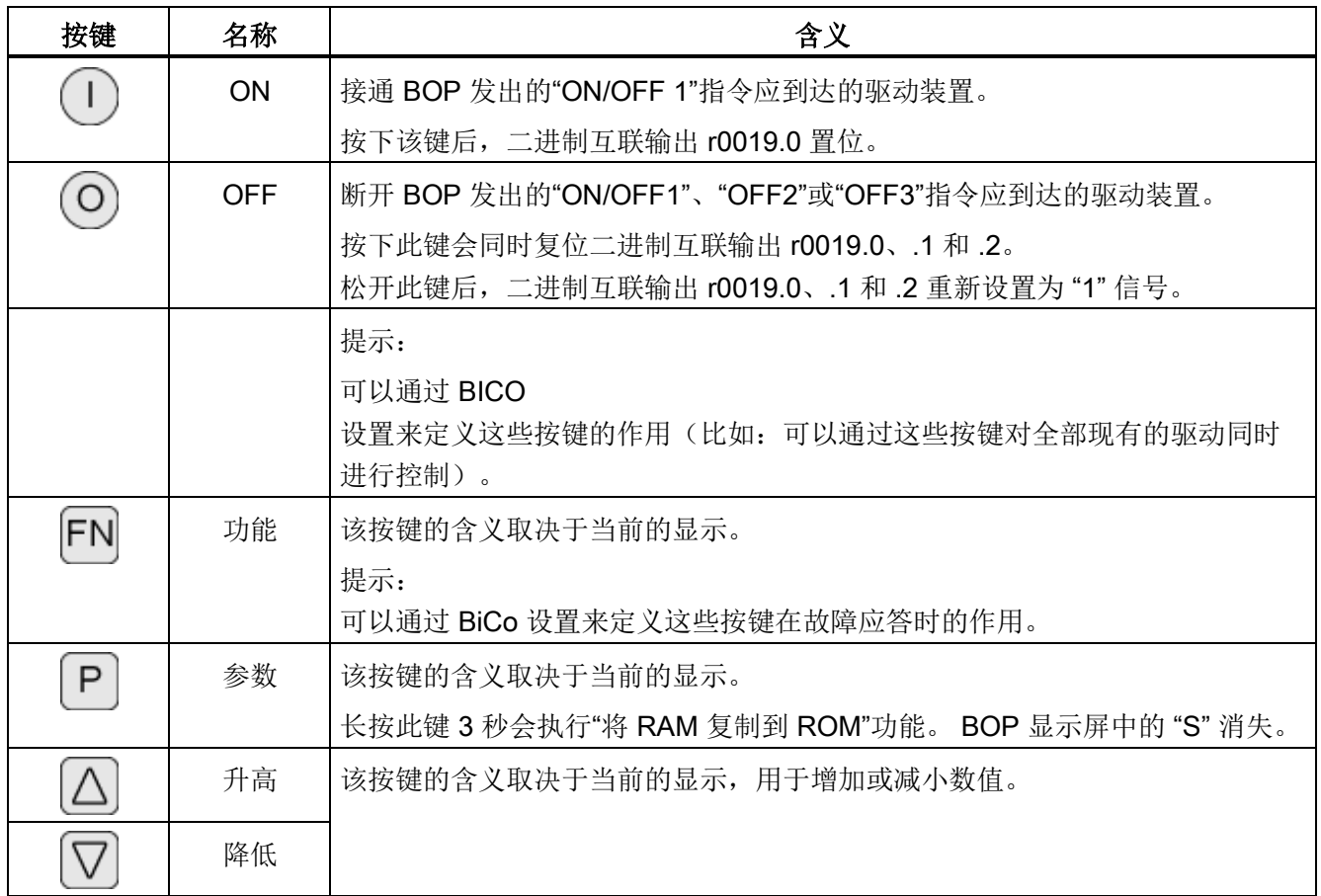

4.1 BOP20 一览

### **BOP20 的功能**

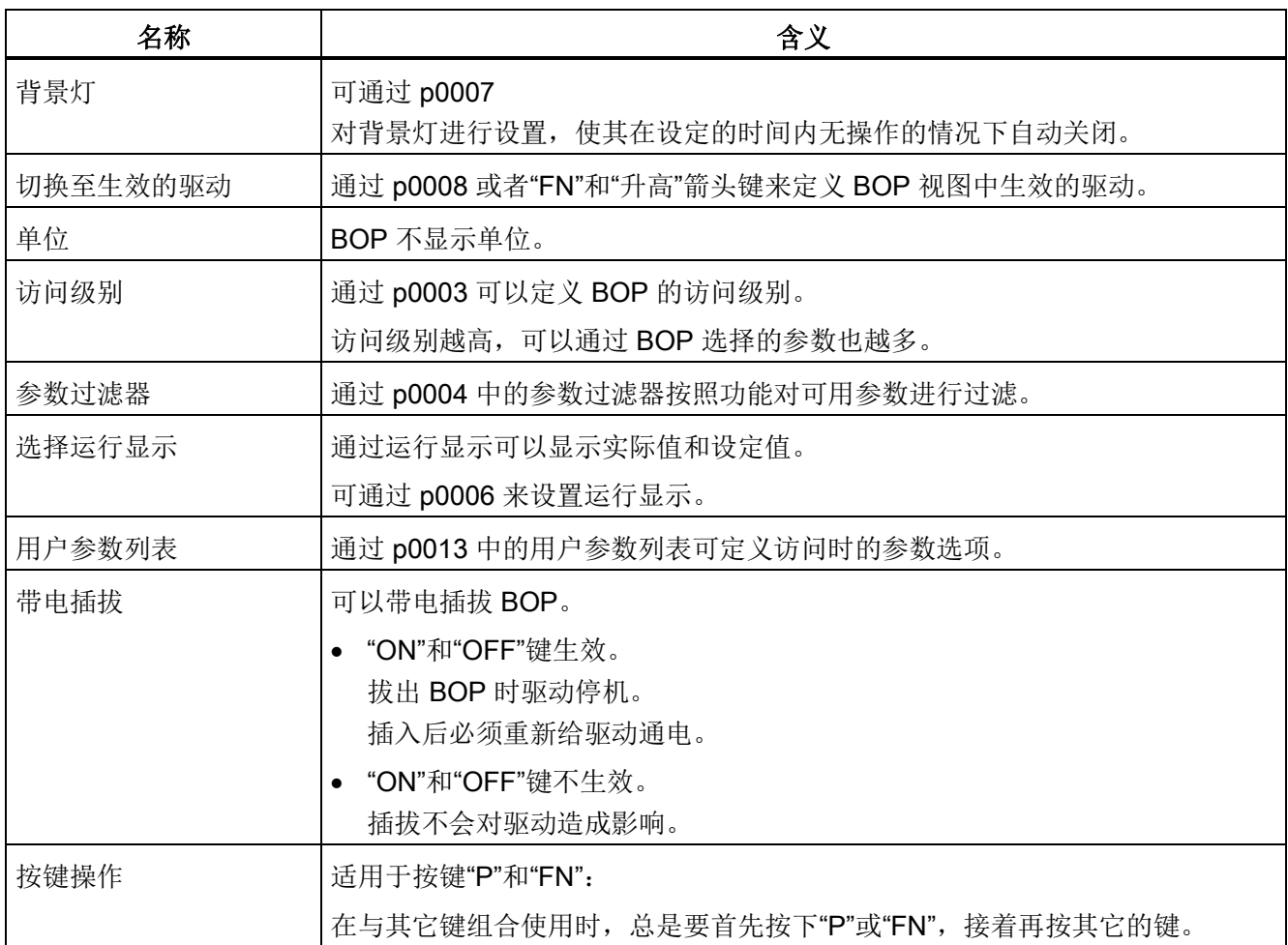

4.1 BOP20 一览

#### 参数

所有驱动对象

- p0005 BOP 运行显示选择
- p0006 BOP 运行显示模式
- p0013 BOP 用户定义列表
- p0971 储存驱动对象参数

驱动对象控制单元

- r0000 BOP 运行显示
- p0003 BOP 访问级别
- p0004 BOP 显示过滤器
- p0007 BOP 背景灯
- p0008 BOP 驱动对象选择
- p0009 设备调试参数过滤器
- p0011 BOP 输入密码 (p0013)
- p0012 BOP 确认密码 (p0013)
- r0019 CO/BO: 控制字 BOP
- p0977 保存所有参数

其它驱动对象(比如 VECTOR, TM31 等)

<span id="page-21-0"></span>• p0010 调试参数过滤器

使用 BOP20 进行参数设置 4.2 BOP20 的显示和操作

# 4.2 BOP20 的显示和操作

#### 运行显示

可通过 p0005 和 p0006 来设置各驱动对象的运行显示。 通过运行显示可切换至参数显示或者别的驱动对象。 可执行下列功能:

- 切换生效的驱动对象
	- 按下"FN"键和"升高"箭头键 -> 驱动对象号在左上方闪烁。
	- 按下箭头键选择所需的驱动对象
	- 按下"P"键确认
- 参数显示
	- 按下"P"键
	- 按下箭头键选择所需参数
	- 按下"FN"键 -> 显示参数 r0000
	- 按下"P"键 -> 切换回运行显示

4.2 BOP20 的显示和操作

#### 参数显示

通过编号在 BOP20 中选择参数。 按下"P"键从运行显示切换至参数显示。 按下箭头键可以搜索参数。

再次按下"P"键显示参数的值。同时按下"FN"键和箭头键可以在驱动对象之间进行选择。 在参数显示中按下"FN"键可以在 r0000 和上一个显示的参数之间进行切换。

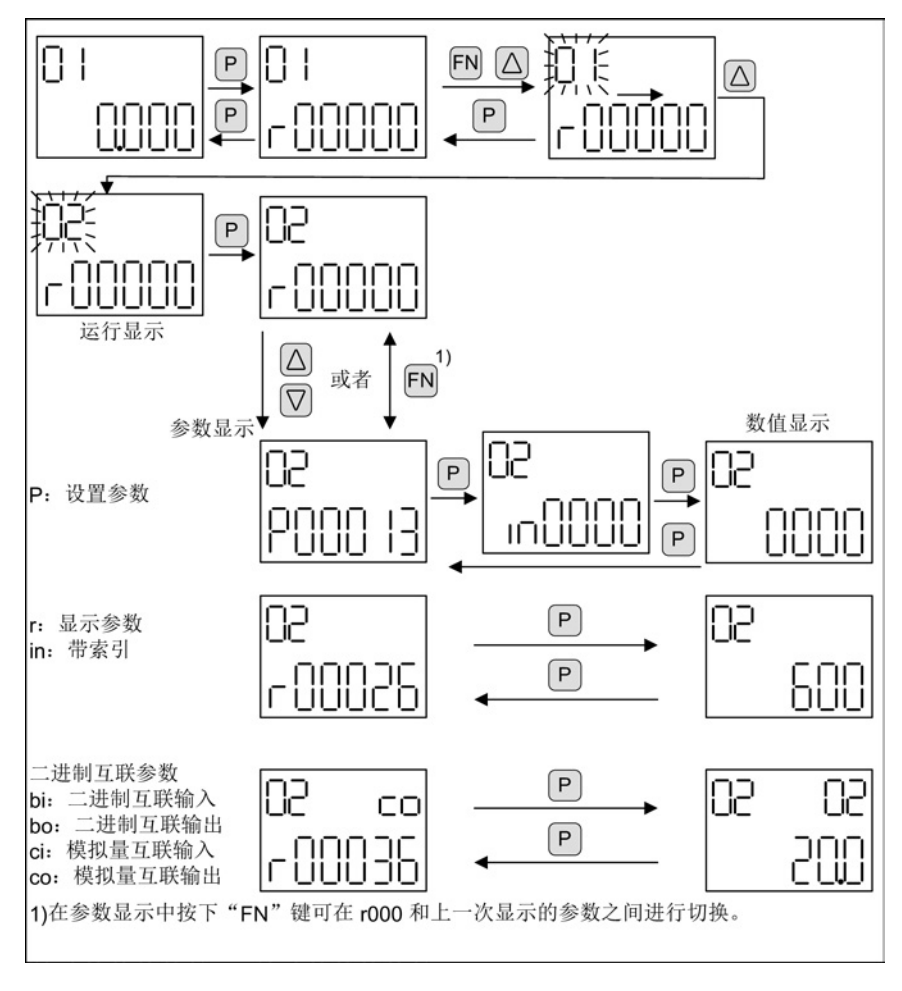

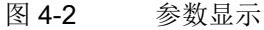

4.2 BOP20 的显示和操作

#### 数值显示

按下"P"键从参数显示切换至数值显示。

在数值显示中可通过"升高"和"降低"的箭头键更改可调参数的值。可以通过"FN"键选择光 标。

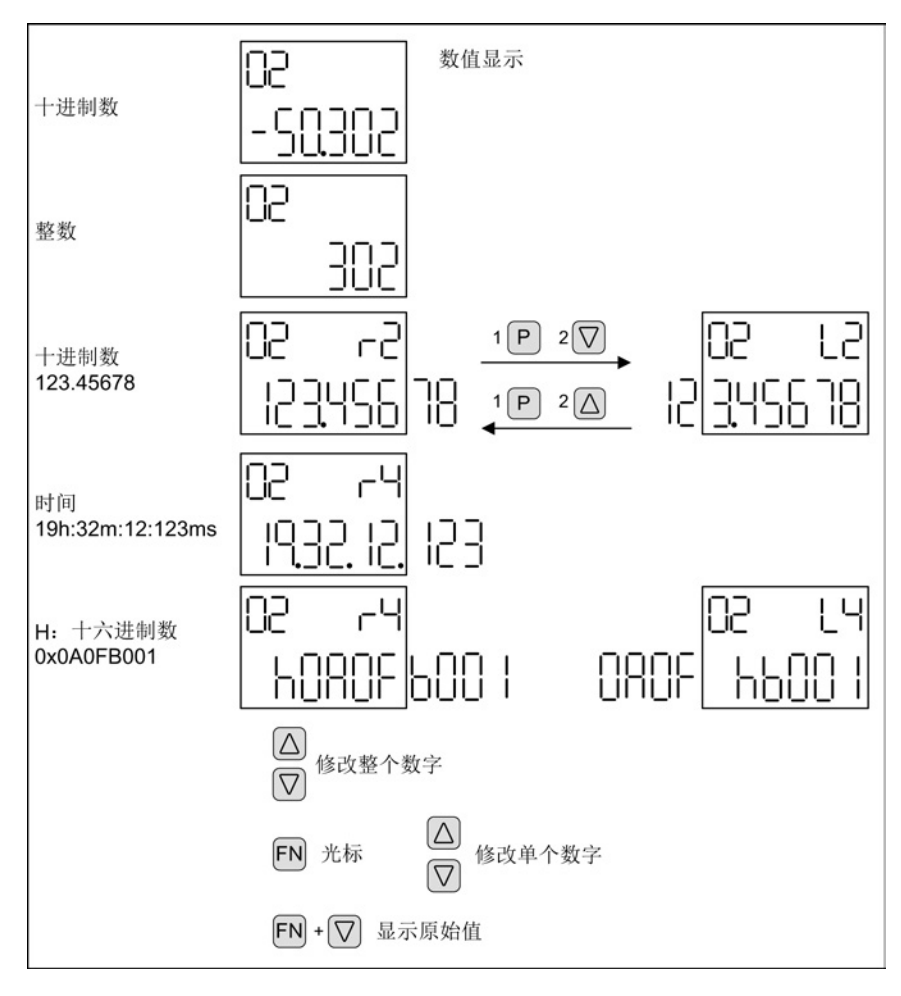

图 4-3 数值显示

4.2 BOP20 的显示和操作

#### 示例

#### 示例 1: 修改参数

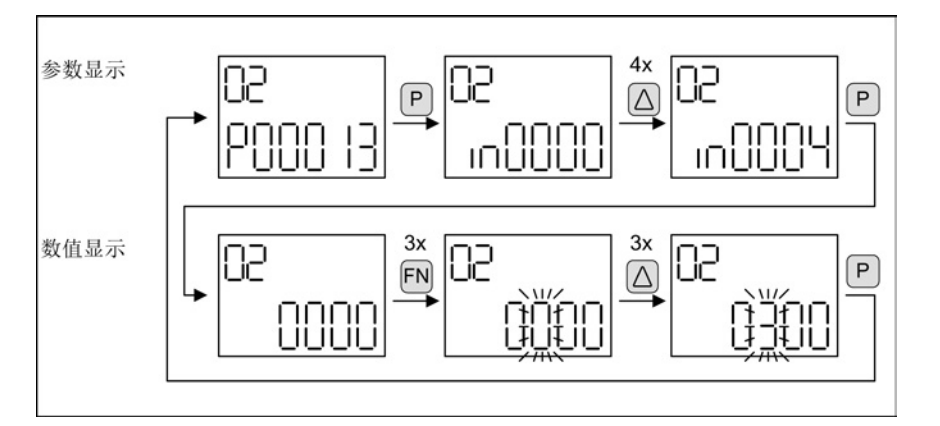

前提条件: 相应的访问级已设置(本例中为 p0003 = 3)

图 4-4 示例: 将 p0013[4] 从 "0000" 更改为 "0300"

#### 示例 2: 修改 BI 和 CI 参数

控制单元(驱动对象 1)的二进制互联输出 r0019.0 连接到驱动对象 2 的二进制互联输入 p0840[0] (OFF 1)。

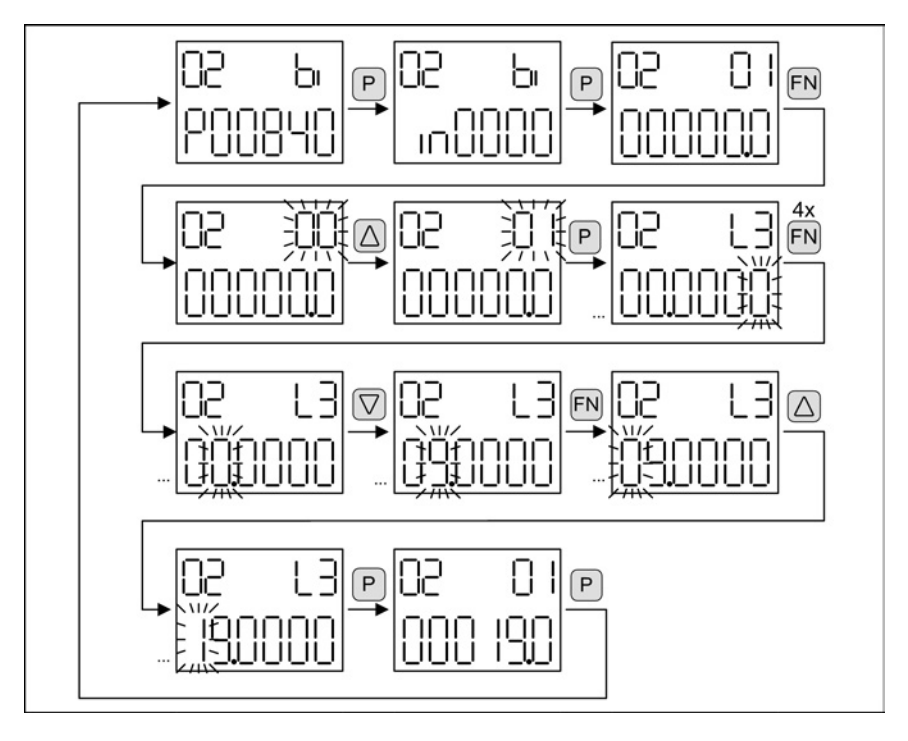

图 4-5 示例: 修改带索引的二进制互联参数

4.3 故障/警告显示

## <span id="page-26-0"></span>4.3 故障/警告显示

#### 故障显示

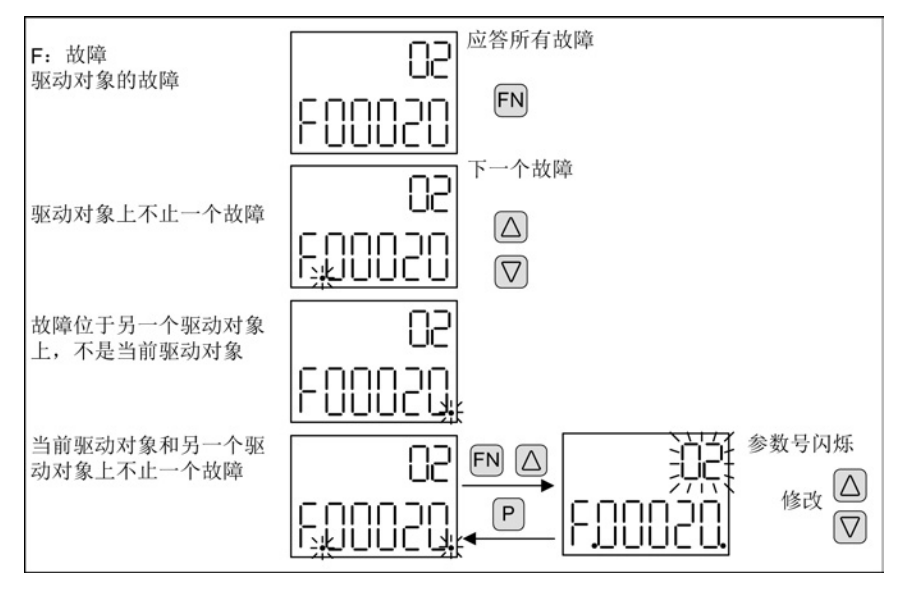

#### 图 4-6 故障显示

#### 警告显示

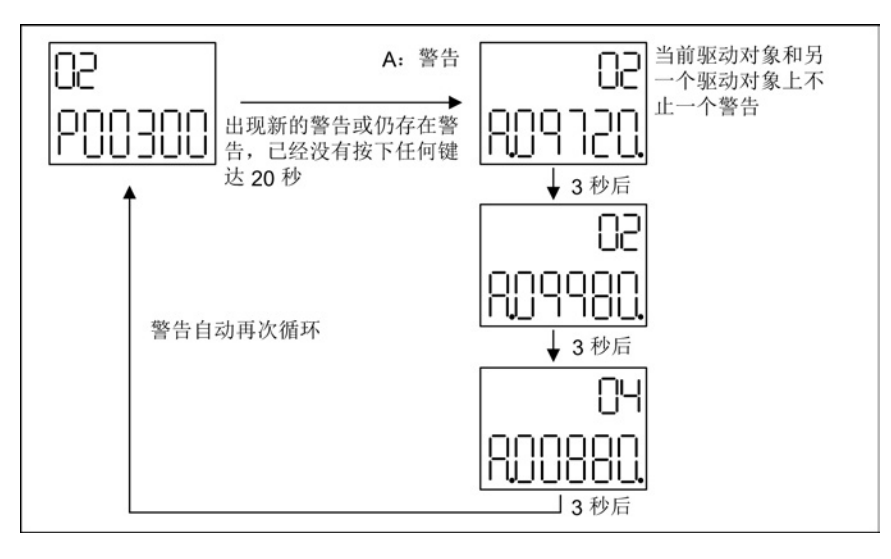

#### 图 4-7 警告显示

使用 BOP20 进行参数设置

4.4 通过 BOP20 控制驱动

### <span id="page-27-0"></span>4.4 通过 BOP20 控制驱动

#### 描述

可通过 BOP20 控制驱动用于调试。 驱动对象控制单元上有可用控制字(r0019),可连接相应的二进制互联输入。 当选择了 PROFIdrive 标准报文时,该连接不生效,因为它无法断开。

#### 表格 4- 3 BOP20 控制字

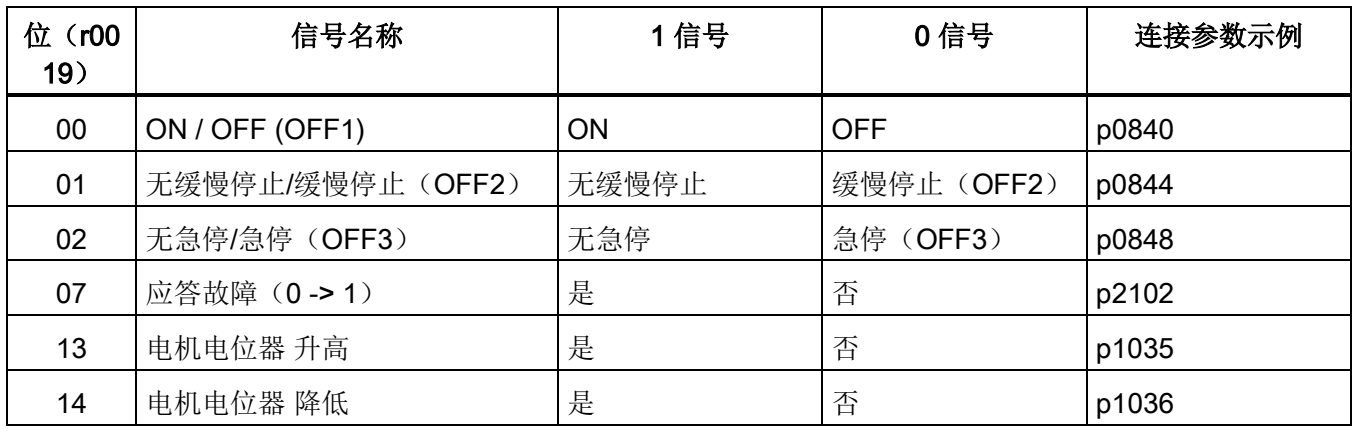

#### 说明

#### 简易调试

对于简易调试,应只连接位 0。 当位 0 ... 2 互联时, 系统下电的优先级如下: OFF2, OFF3, OFF1。

## <span id="page-27-1"></span>4.5 BOP20 的重要功能

描述

使用 BOP20 时, 可通过参数执行以下功能支持项目处理:

- 恢复出厂设置
- 将 RAM 复制到 ROM
- 通过 LED 识别
- 应答故障

4.5 BOP20 的重要功能

#### 恢复出厂设置

在驱动对象 CU 中可以恢复整个设备的出厂设置。

- p0009 = 30
- $\bullet$  p0976 = 1

#### 将 RAM 复制到 ROM

可以在驱动对象 CU 中将全部参数保存在非易失存储器(存储卡)中:

- 按下"P"键 3 秒, 或
- $p0977 = 1$

#### 说明

#### 识别功能生效时不接受参数

如果驱动上选择了识别功能(例如电机识别),则不接受该参数。

#### 通过 LED 识别

驱动对象的主组件(例如功率单元)可通过 p0124 索引进行识别。 模块的 Ready-LED 开始闪烁。 该索引和 p0107 中的索引相同,通过该参数可对驱动对象类型进行识别。

可通过以下参数识别驱动对象:

- p0124 通过 LED 识别功率单元
- p0144 通过 LED 检测电压测量模块
- p0144 通过 LED 检测编码器模块
- p0154 通过 LED 检测 DRIVE–CLiQ 集线器
- p0154 通过 LED 检测端子模块

#### 应答故障

按下"FN"键可对所有已消除故障原因的故障进行应答。

使用 BOP20 进行参数设置

4.5 BOP20 的重要功能

# <span id="page-30-0"></span>技术数据 しょうしゃ しんじょう しゅうしょう こうしゃ ちょうしょく ちょうしょく

表格 5- 1 技术数据

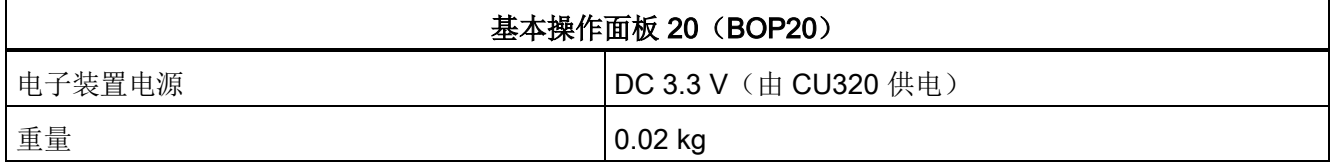

技术数据

Siemens AG **Industry Sector** Drive Technologies Large Drives<br>Postfach 4743 90025 NÜRNBERG 德国

保留变更权利 © Siemens AG 2005 - 2014

www.siemens.com/automation